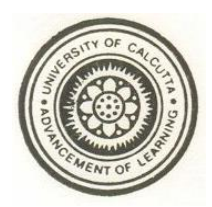

## **Department of Education University of Calcutta Admission notice for the B.Ed. Course (2015-2017) (N.C.T.E. Approved)**

For Online form submission of **B.Ed. Course (2015-17)** for the Department of Education, C.U. and all self-financed Colleges under C.U., please visit the website [www.caluniv.ac.in](http://www.caluniv.ac.in/) .

 The portal for application in B.Ed. Self- financed Colleges and B.Ed. in the Department of Education, C.U. will be opened on **29-06-2015** at **11am**. The last date for making application will be **03-07-2015**, last date for both Online and Offline Payment will be **06-07-2015.** All payment should be through SBI Collect. Merit List will be published on **10-07-2015**. Last date for admission in the respective colleges and Department of Education will be **17-07-2015**.

 An applicant can apply to a maximum of 3 colleges. In each college a student can opt. for only 1(one) method.

> *Secretary(acting) Faculty Council for P.G. Studies in Education Journalism & Library Science, Calcutta University*

# **University of Calcutta Admission Criteria for B.Ed. Course, 2015-2017**

 Admission to the Bachelor of Education (B.Ed.) course will follow the norms set by NCTE, the State Government and University of Calcutta.

**1.** Candidates with at least 50% marks either in the Bachelor's Degree and/or in the Master"s Degree in Sciences / Humanities/ Social Science, Bachelor"s in Engineering or Technology with specialization in Science and Mathematics with 55% marks or any other qualification equivalent there to are eligible for admission to the programme.

The relaxation of marks for SC/ST/PWD is 5%.

- **2.** Reservation of seats for B.Ed admission (only for fresher category)
- i) Calcutta University……………… 80%
- ii) Other University (OU)………… . 20%

**3.** Reservation of Seats for Scheduled Castes, Scheduled Tribes and Person with Disability(PWD) will be as follows:

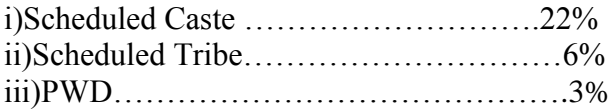

**4**. Scheduled Caste/Scheduled Tribe from other states will not get the reservation facility for SC/ST.

**5.** Deputed Candidates shall be selected only on the basis of period of approved service mentioned in Clause 8.

**6**. Age-limit:

 For fresher students (General Category)………………40 years (as on 30th June.) For Deputed Students (General Category) …………….. NO age bar. Age- limit is relaxable for maximum 5(five) years for students belonging to SC, ST and PWD categories.

**7**.Fresher (non-deputed) candidates will be selected on the basis of Academic Merit only. Weightage given for Academic Performance and the calculation of Grade Marks are as follows:

### **Weightage given for Academic Performance**

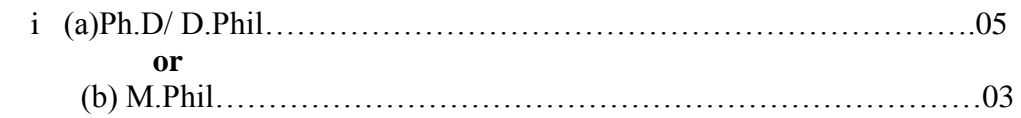

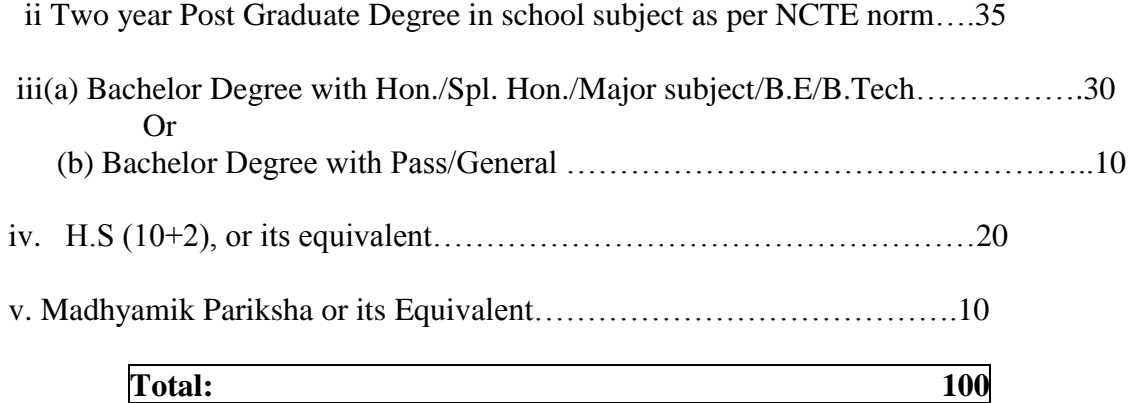

## **Calculation of Grade Marks**

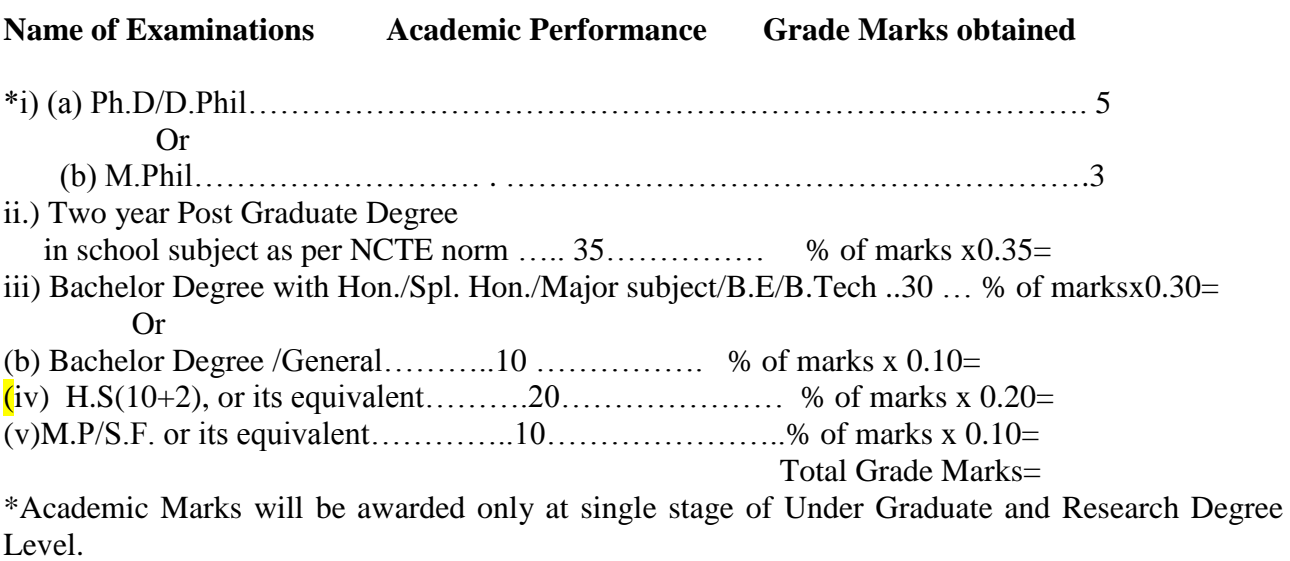

Weightage in respect of UG, PG and higher degrees will be given only if the said degree is in the concerned method subject.

**8.** Teachers teaching in classes IX to XII only can apply as Deputed Teacher. Selection of Deputed Teacher of Higher Secondary School/Secondary School/ Madrasah affiliated to W.B.B.S.E/ W.B.B.M.E will be made on the basis of the period of approved services in the School/ Madrasah. In case applicants having equal service in Secondary School/ Madrasah, preference will be given to the candidates having higher Academic Qualifications. In case of both the Period of Service and Academic Qualifications are equal, selection will be made on the basis of percentage of marks obtained by the candidates in different examinations in their career and candidates having higher grade marks will be selected (**Grade Marks calculation will be done as meant for fresher candidates**.)

**9**. Reservation of 50% seats for Deputed Teachers and 50% for the fresher"s for admission to B.Ed courses will be followed for University Department, Government and Government – aided colleges and B.Ed departments of colleges. For Self-financed B.Ed colleges, reservation of seats for Deputed Teachers will be 20%. In the event of these seats remaining unfulfilled, they may be dereserved and offered to freshers, with prior approval of the University.

**10**. The method subject should be in the form of subject quota depending on the number of subjects being offered by the respective college.

**11**. As per NCTE norms the pedagogy of school subject should have a maximum of 25 students for admission.

Students should be selected strictly on the basis of merit.

Further details may be seen in the official website [www.caluniv.ac.in](http://www.caluniv.ac.in/) related to B.Ed New Regulations of University of Calcutta.

Secretary (Acting) Faculty of Education University of Calcutta

## FEES STRUCTURE

- 1. For self financing Colleges Rs. 75.000/- ( Rupees seventy five thousands only) per annum per students. inclusive of Development Fees, and "Refundable Caution Money" of Rs.5000/-( five thousand). Hostel charges where applicable, and University Examination Fees may be realized separately.
- 2. For Department of Education fees structure will be announced on the date of publication of the Merit List.

## HOW TO APPLY ONLINE

Candidate has to go the Calcutta University Website [www.caluniv.ac.in.](http://www.caluniv.ac.in/)

In the home page, Candidate will find the link Online Application Portal

Clicking the Online Application Portal link, the following page will open:

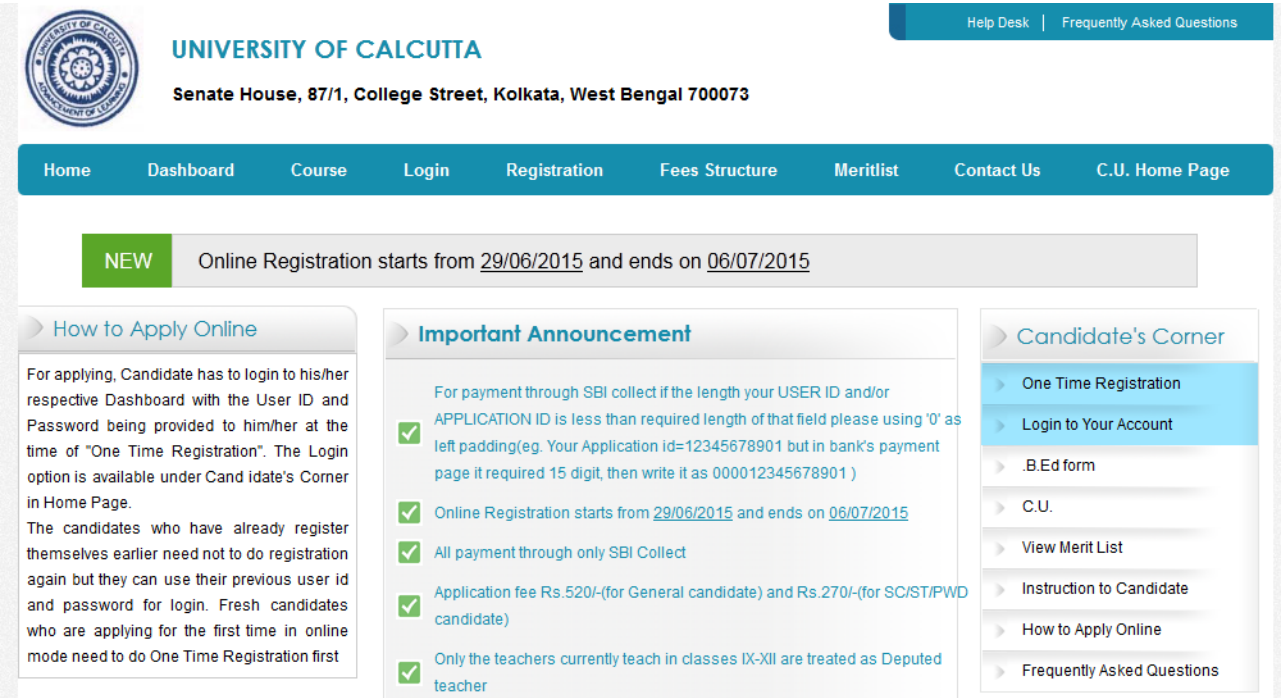

Candidate has to go for Registration for getting User ID and Password. The Registration Page will open either by Clicking One Time Registration Link in the Right Pane under Candidate"s Corner or in the Menu above.

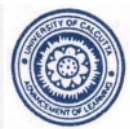

## **UNIVERSITY OF CALCUTTA**

Help Desk | Frequently Asked Questions

Senate House, 87/1, College Street, Kolkata, West Bengal 700073

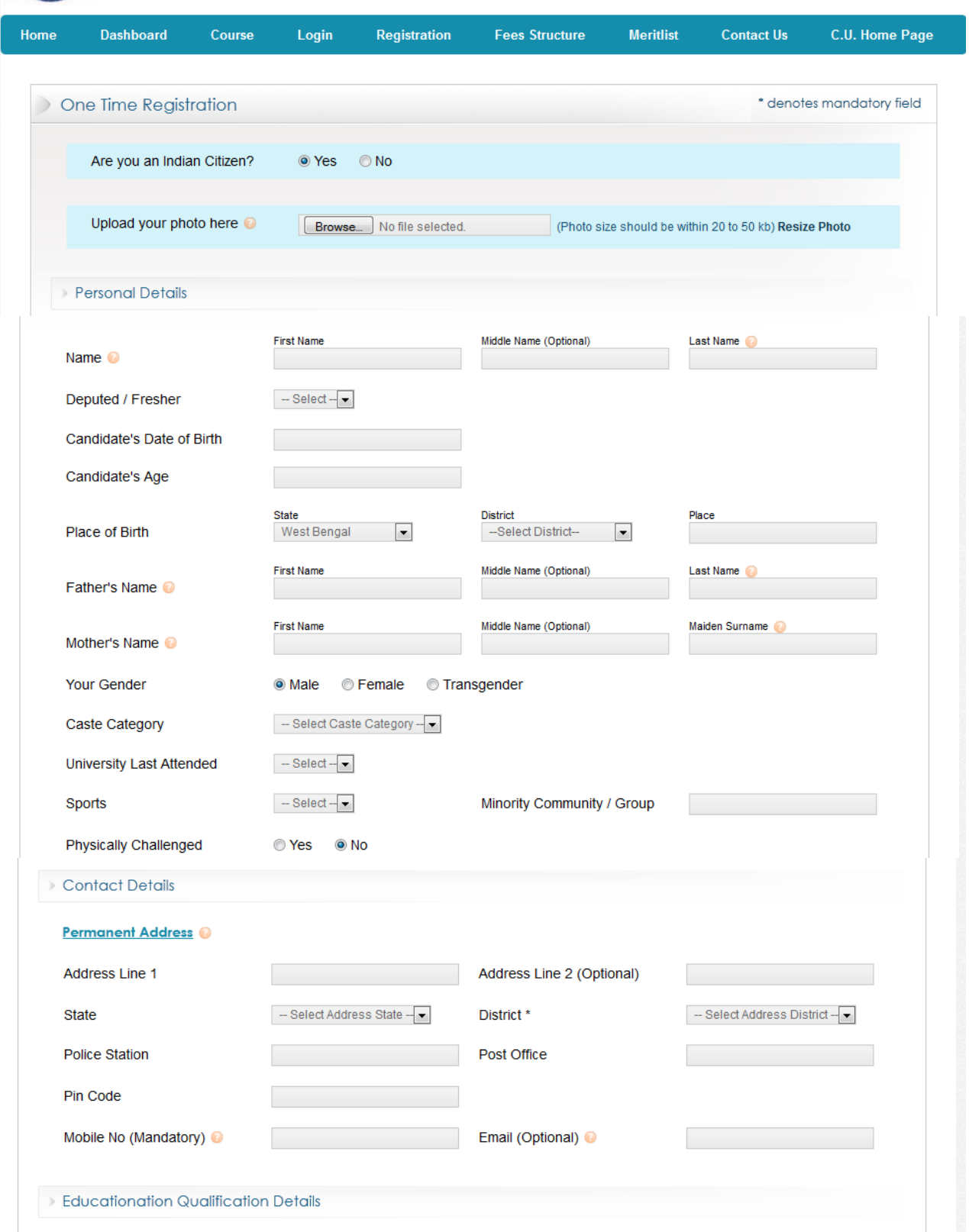

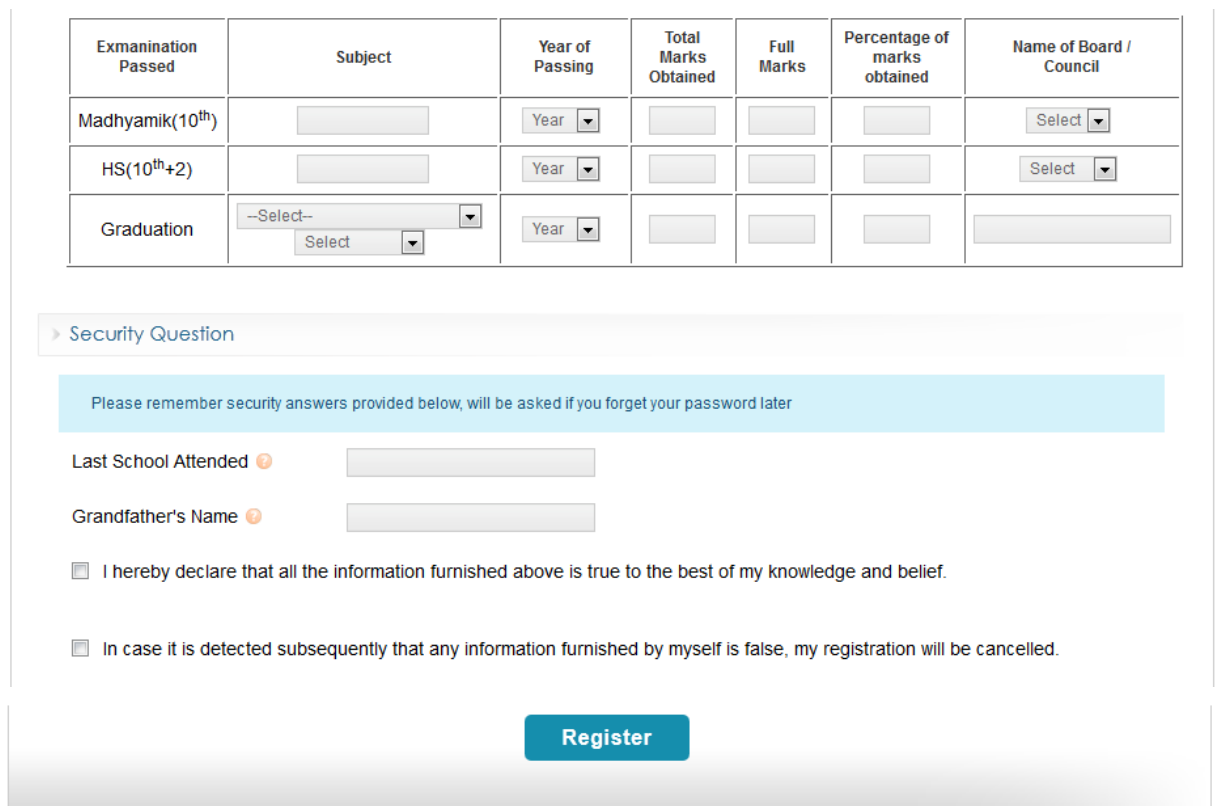

After completing the registration, Candidate will get the User ID and Password for Login. Candidates are advised to note down the User ID and Password for Login and future use. The page is shown below:

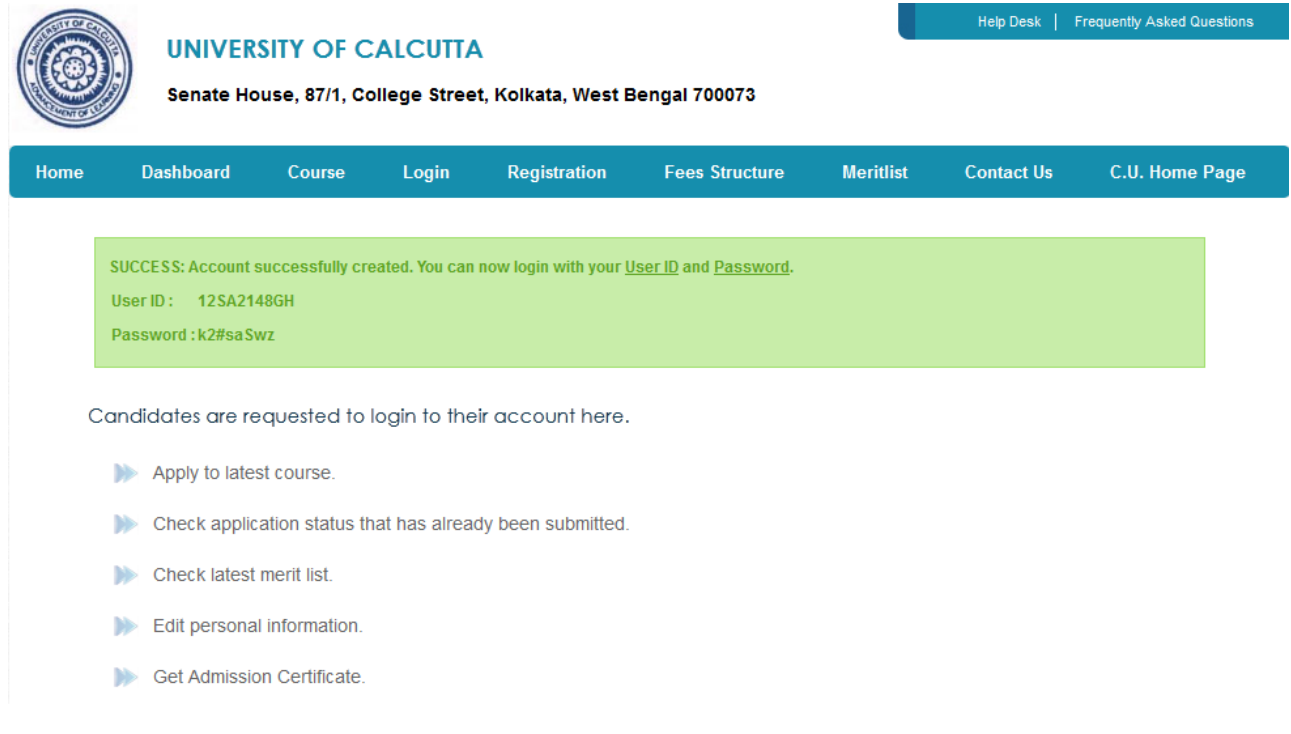

Now, after getting the User ID and Password, Candidate has to click on Link "Login to Your Account" in the Right Pane under Candidate's Corner. The following page will open:

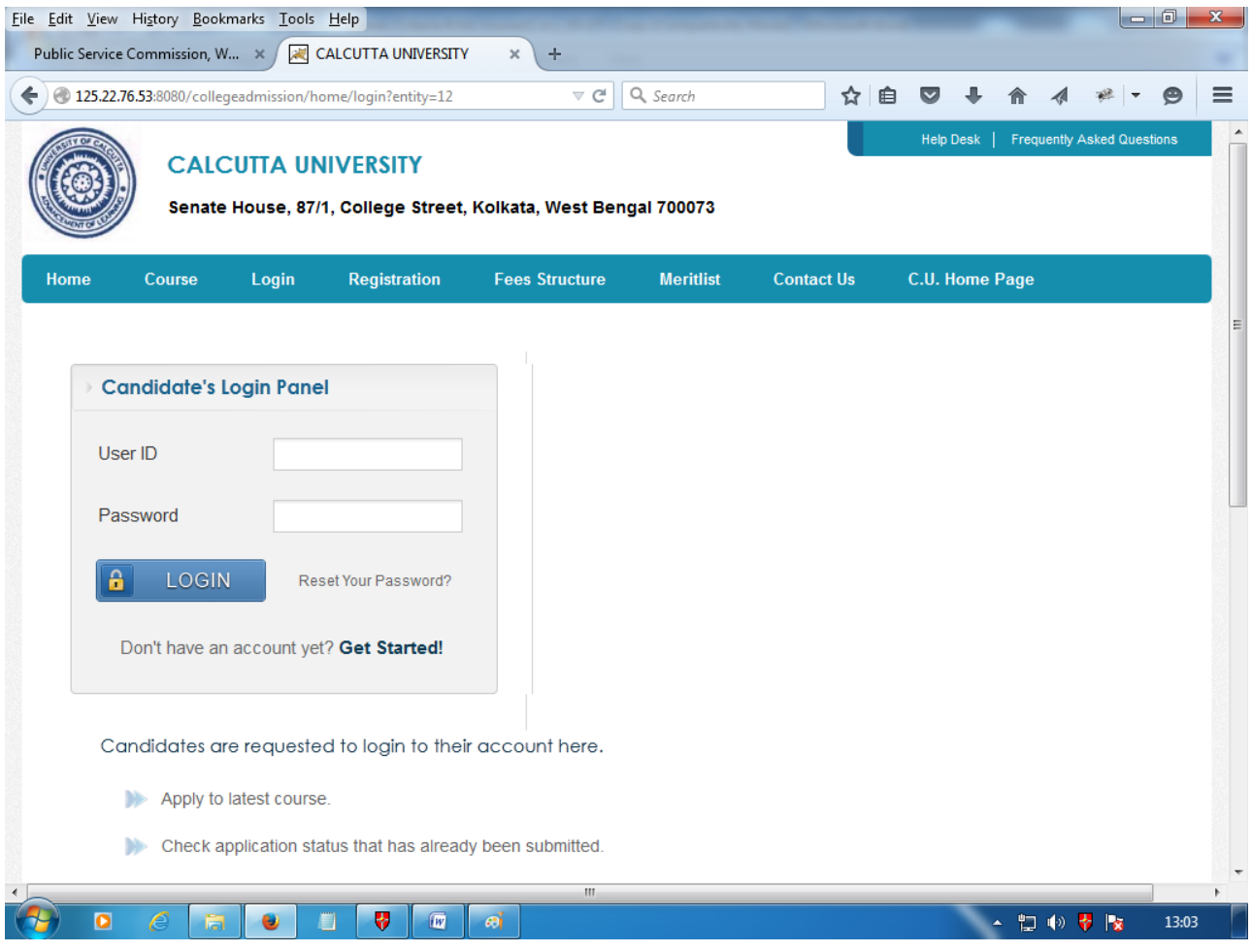

Candidate has to login into their respective Dashboard with the User ID and Password. After Login, the following page will open:

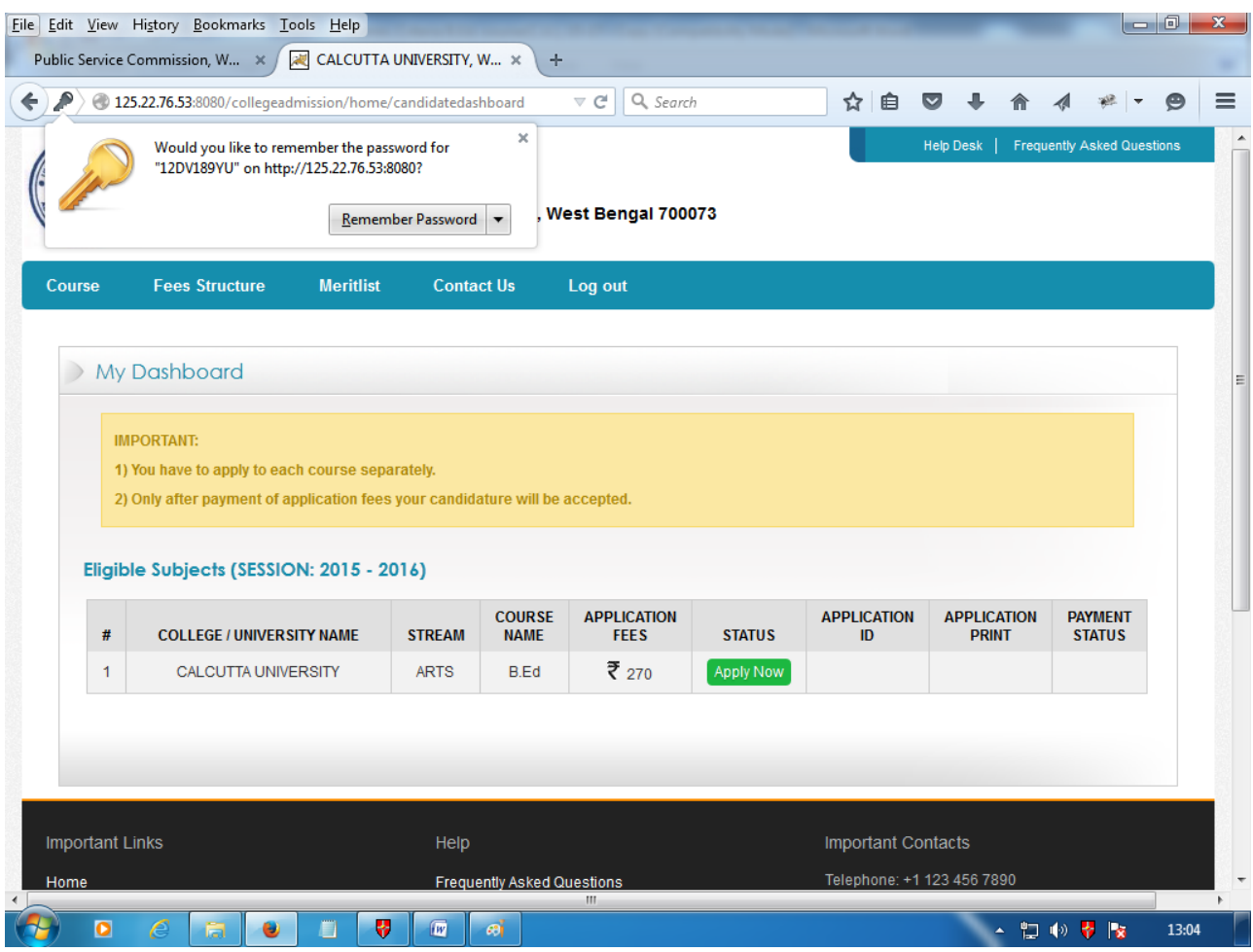

Candidate will fine the College/University Name, Steam and Course Name with Other details. Behind every Course, there will be Apply Now button. Candidate has to click the required button for applying in a particular course:

After Clicking the Apply Now button, the following page will open:

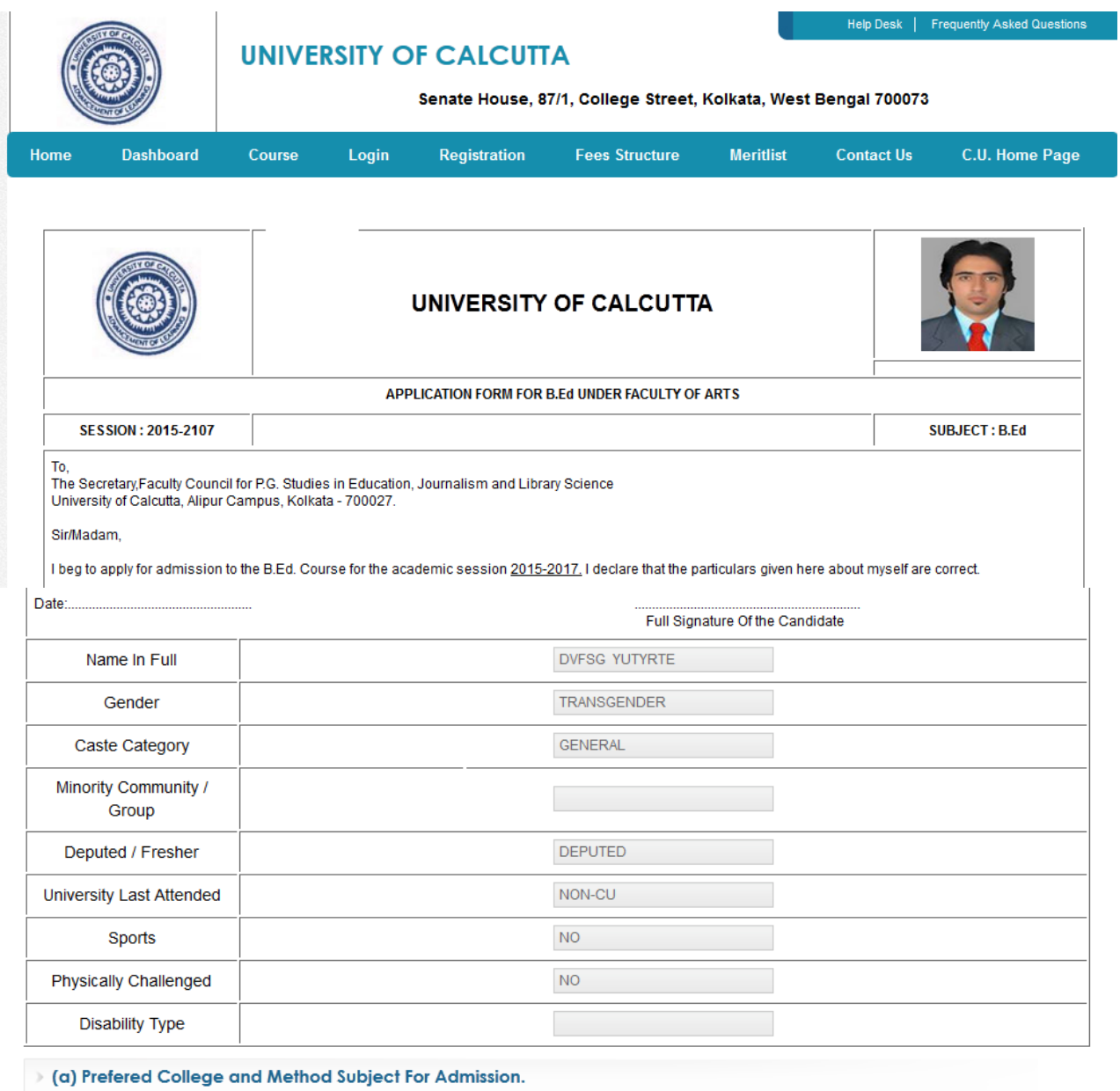

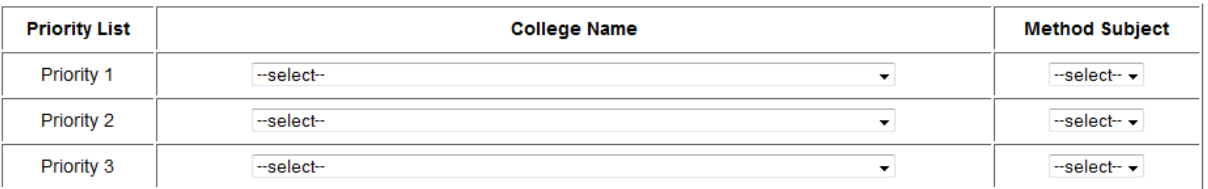

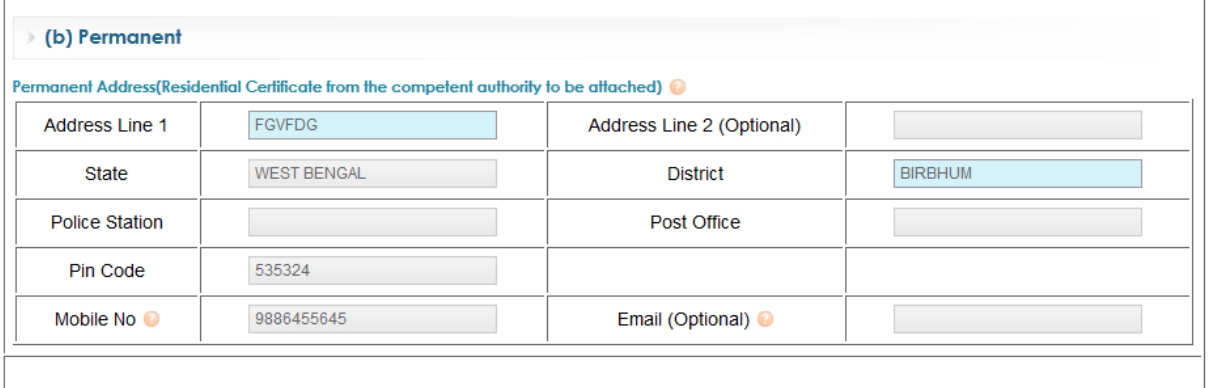

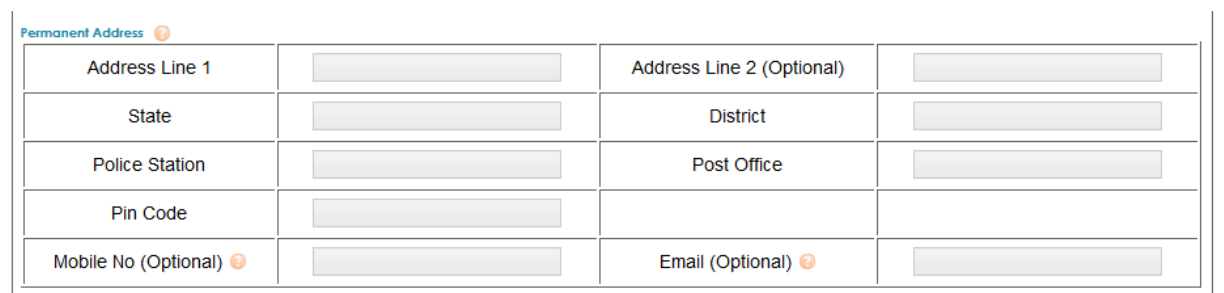

J.

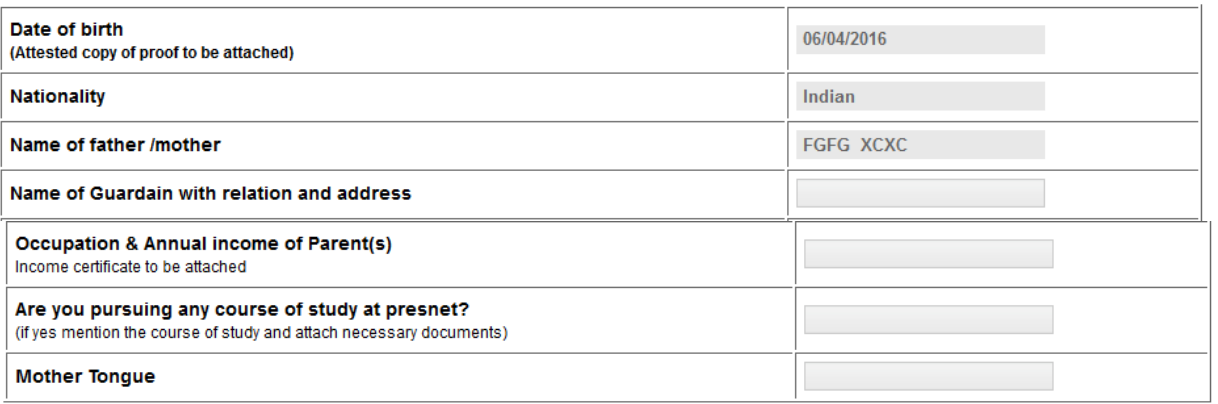

#### Educational Qualification

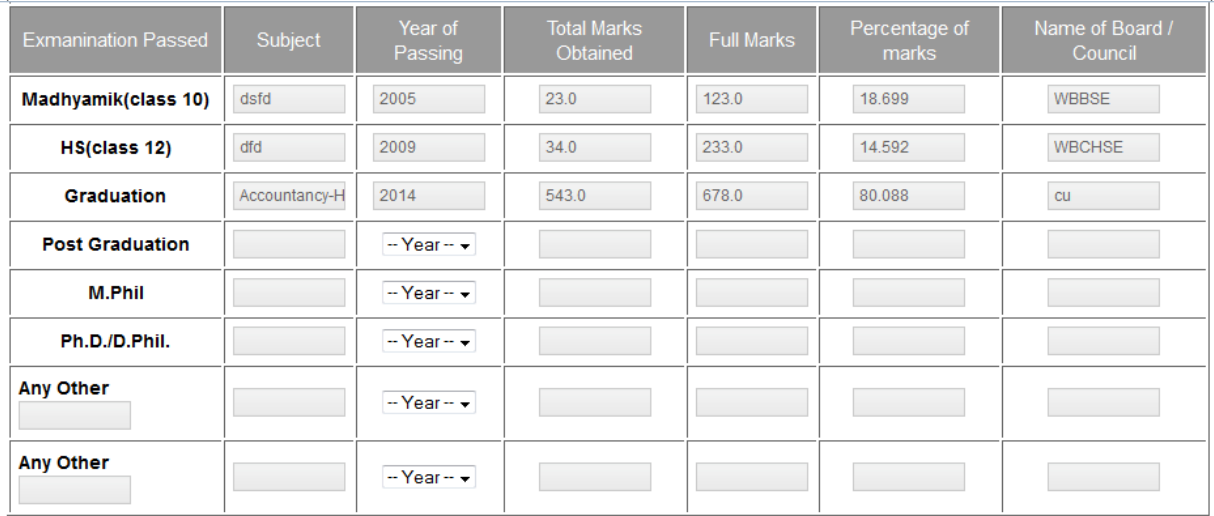

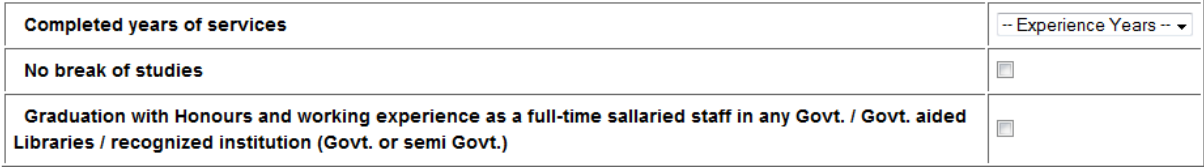

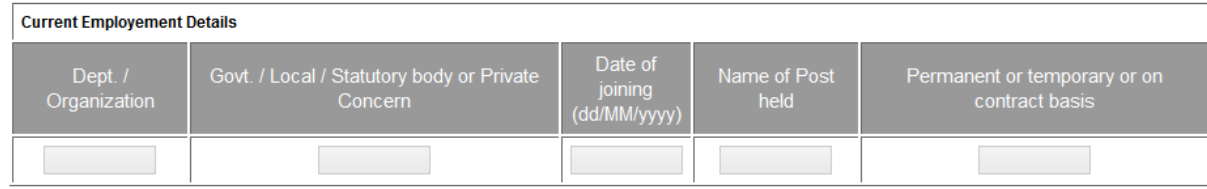

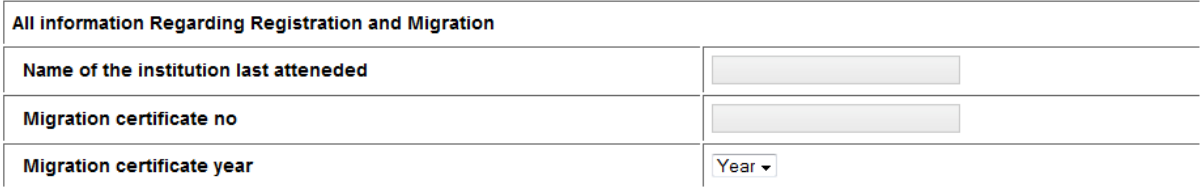

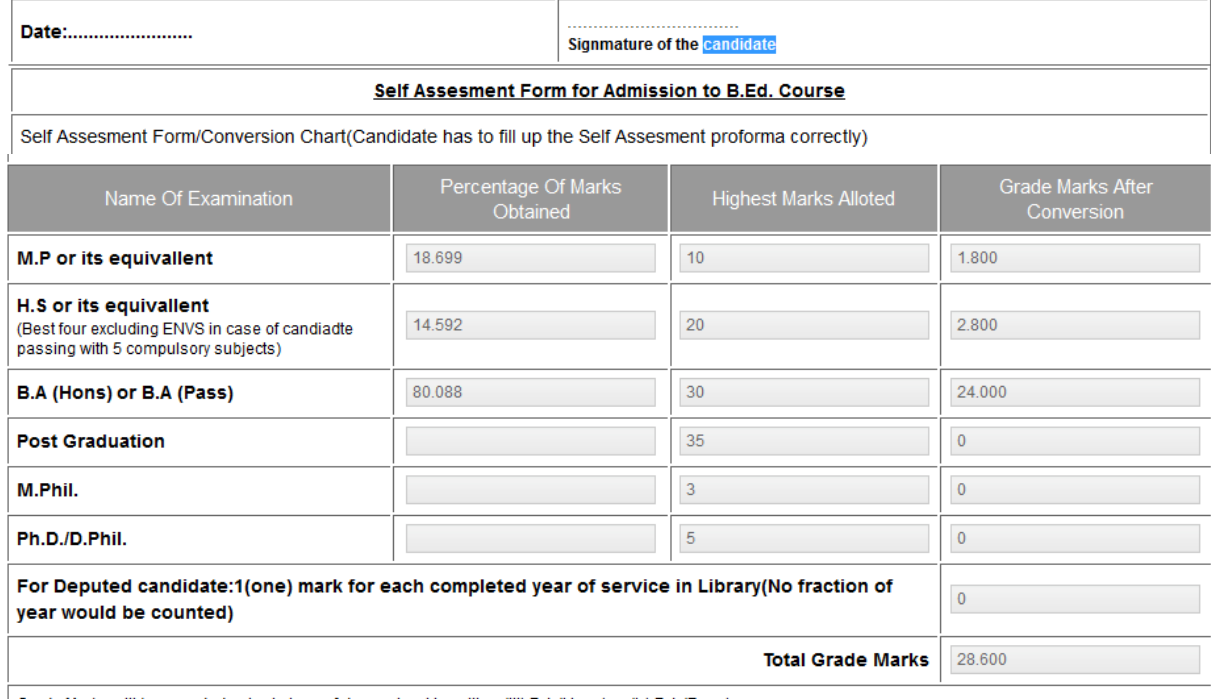

Grade Marks will be awarded only at stage of degree level i.e. either (iii) B.A (Hons) or (iv) B.A (Pass)

#### **How to Convert**

In order to convert the marks to credit marks, %(percentage of marks obtained in any examination) be divided by 100 and multiplied by the highest marks alloted in the<br>self assesment form e.g. an applicant obtaining 60% mar

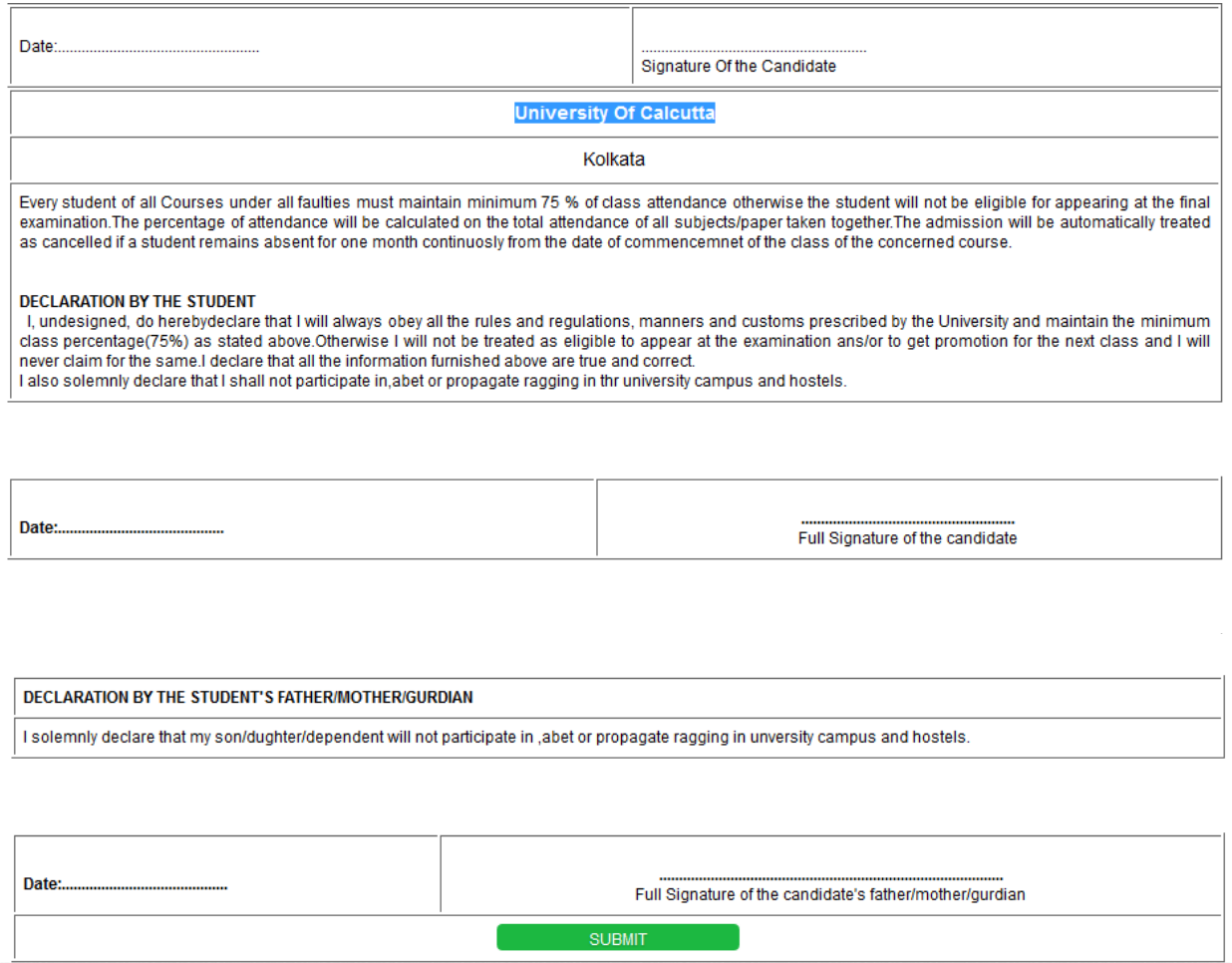

In the above Application Form, Candidate has to fill all the mandatory data, otherwise the form will not be submitted.

After Submitting the application, Candidate will be forwarded to Dashboard and the Application Status will be shown as SUBMITTED. Candidate will get the Option for making the Payment. After the Payment is realized, The Application Status will be shown as COMPLETED. However, Candidate will get The Application ID in respective column of the Dashboard and will also get the option to take the print out of the application.